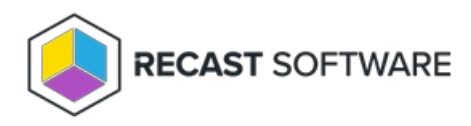

## View Privilege Manager Administrator Permissions

Last Modified on 11.22.23

You can view the full set of permissions granted to users assigned an Administrator role for Privilege Manager.

To view Privilege Manager admin role permissions:

1. On the **Permissions** page, click **Permissions** to the right of the **Administrators** role.

2. In the **Role Permissions** window, expand the **PrivilegeManager** section.

Full list of admin role permissions: Privilege Manager Role [Permissions.pdf](https://dyzz9obi78pm5.cloudfront.net/app/image/id/640262852d27d53f5869ea15/n/privilege-manager-role-permissions.pdf) @

Copyright © 2023 Recast Software, LLC. All rights reserved.